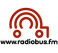

## **Compresser une vidéo**

1. télécharger l'application gratuite « HandBrake » : https://handbrake.fr

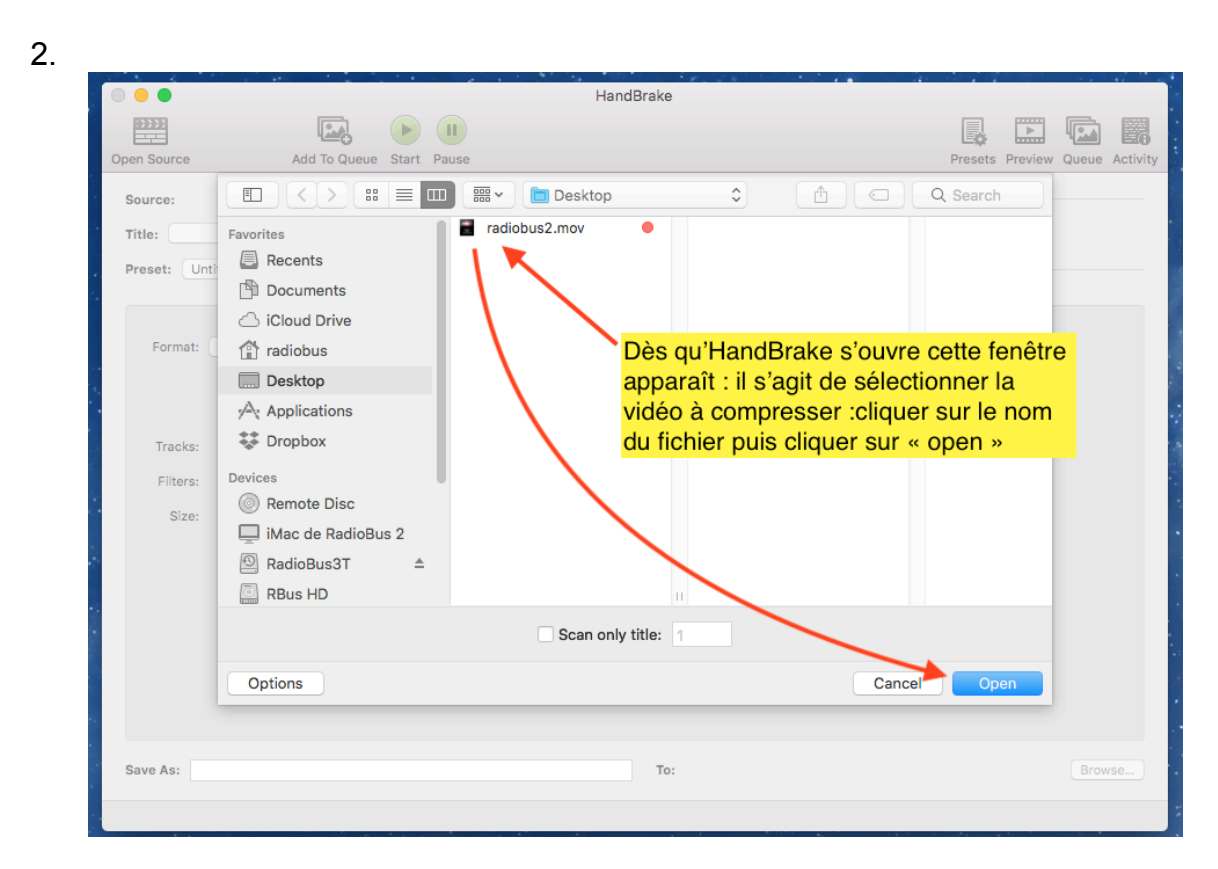

3.

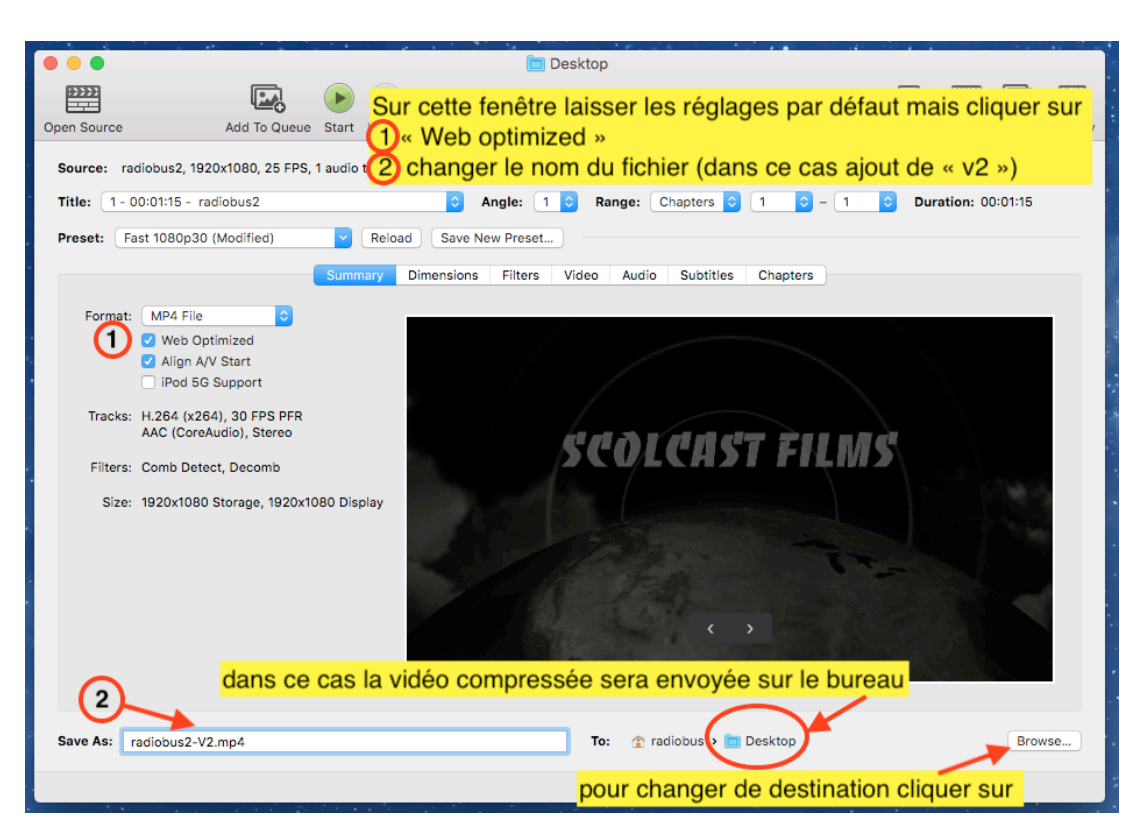

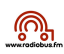

## 4. cliquer sur start :

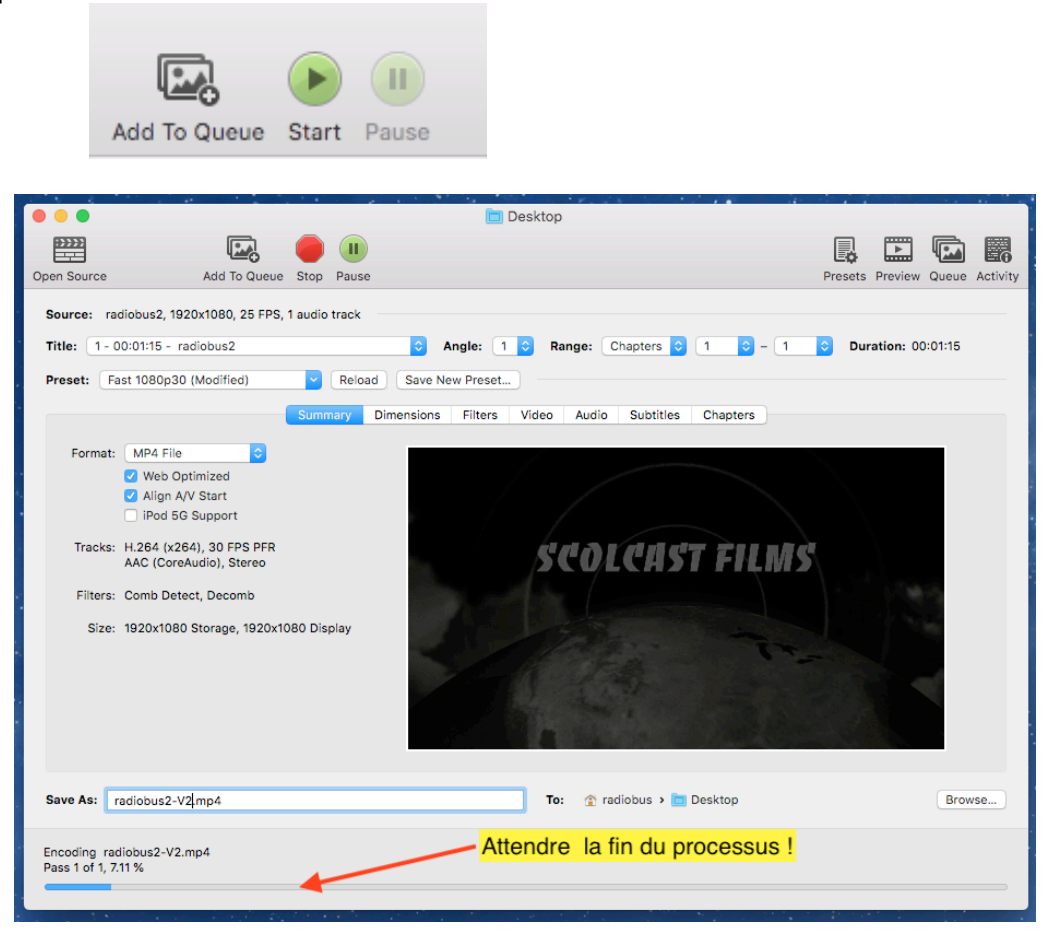

5. A la fin du processus un nouveau fichier .mp4 compressé « apparaît sur le bureau » : c'est ce fichier .mp4 plus léger qu'il faut uploader sur scolcast

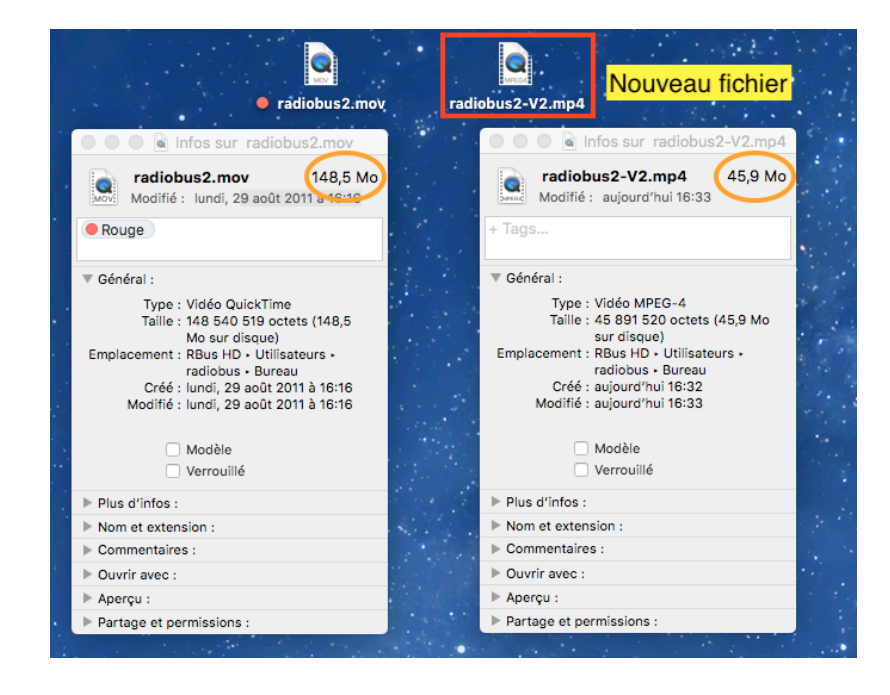

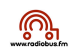

6. Si le poids de la vidéo est toujours trop grand on peut « augmenter » la compression comme suit

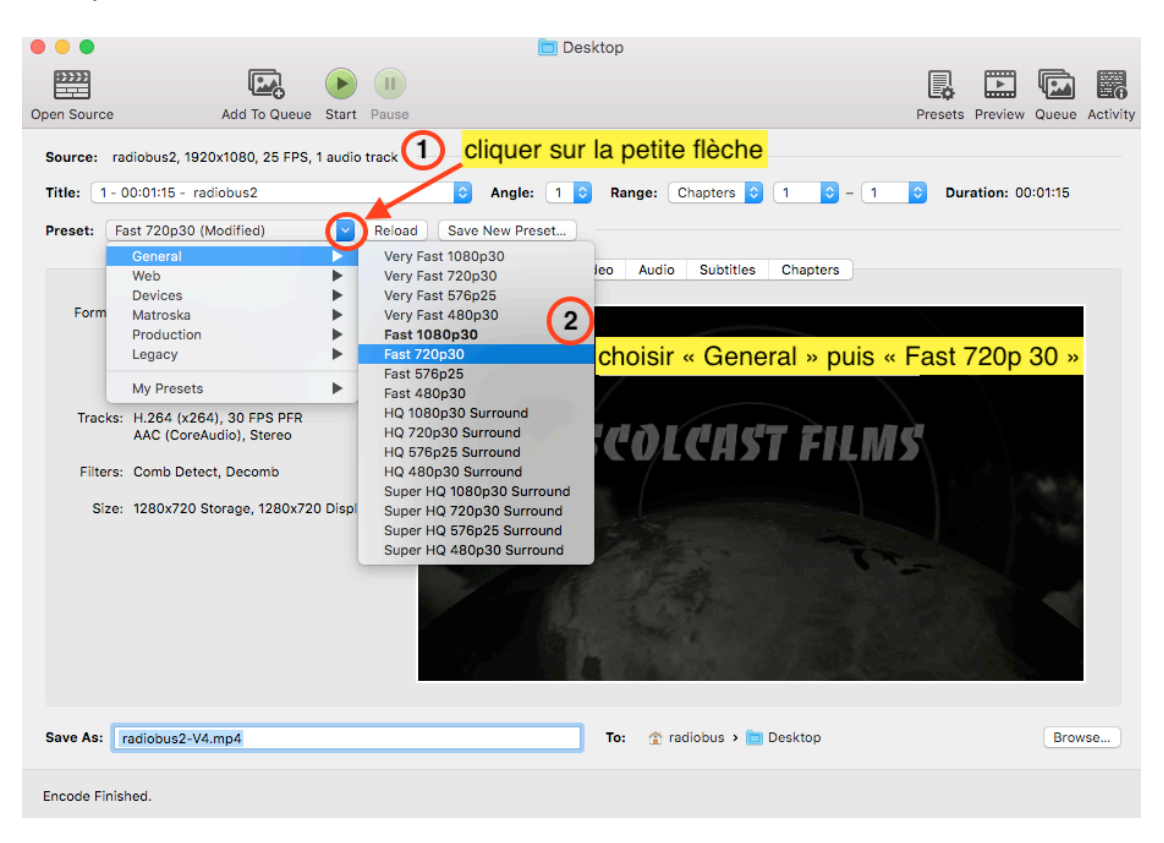

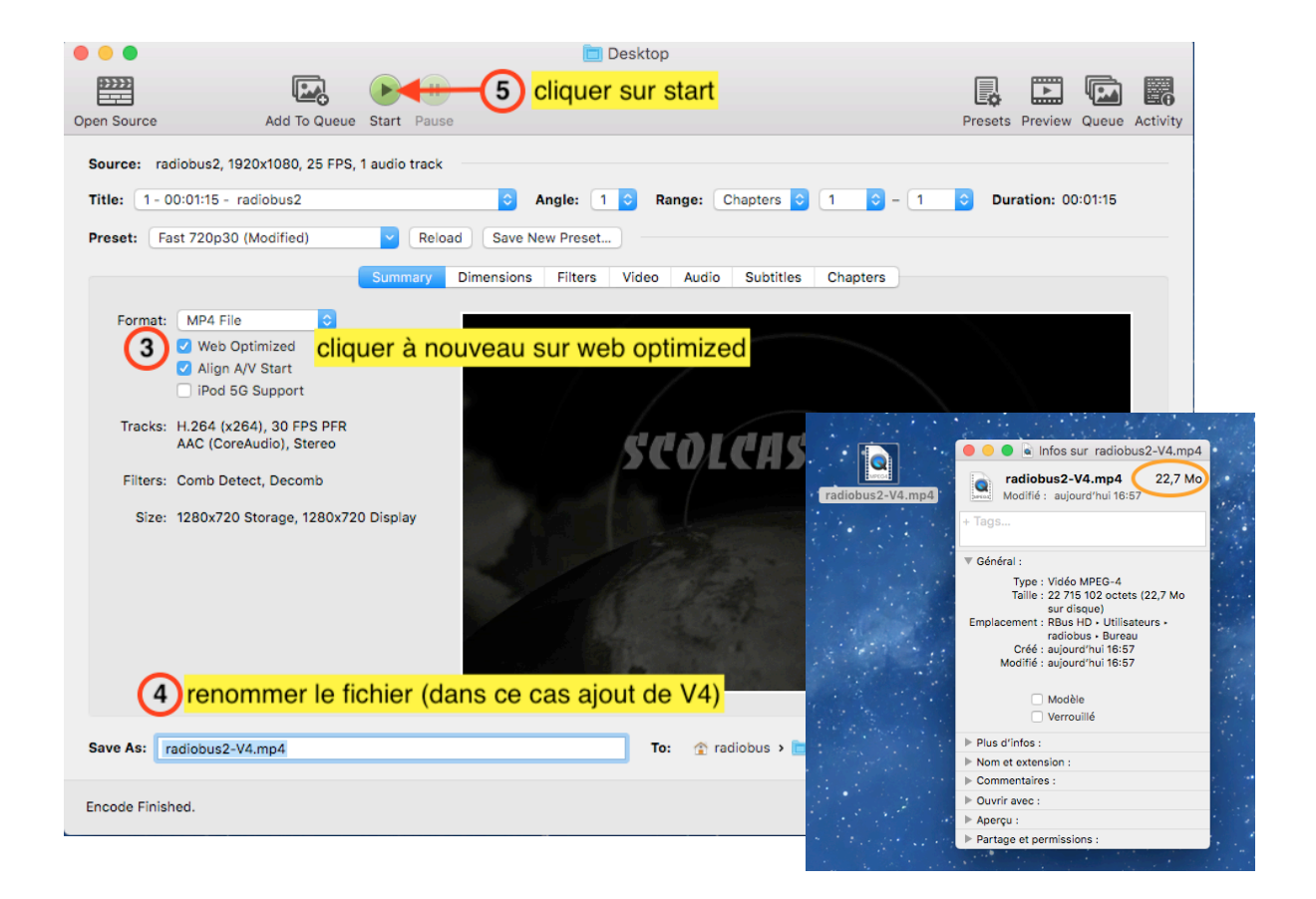